HDMI Switcher Series

# User Manual

**User Manual** HKM41E

Model : HKM41E

# 4 x 1 HDMI KVM Multiviewer & Seamless Switcher

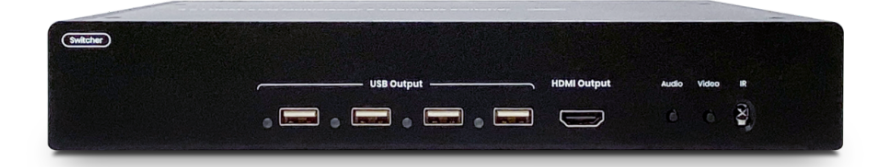

## **Introduction**

HKM41E is a 4 input HDMI automatic KVM switcher that supports resolution up to 1080p@60Hz 4:4:4. This switcher is designed to control four HDMI sources (PC/NVR/DVR) from an HDMI display, a keyboard and a mouse. It also supports the Multiview function which can reproduce all four images in one screen.

## **Features**

- Resolution up to 1080p@60Hz 4:4:4.
- Supports Multiview function, providing different working modes.
- Controlled by panel buttons, keyboard/mouse, IR remote.
- Support mouse roaming, using one display and one keyboard/mouse to control four PCs. Just move the mouse across the multi-viewer border, and the mouse immediately switches to the source and take control of the device.

## **Installation view**

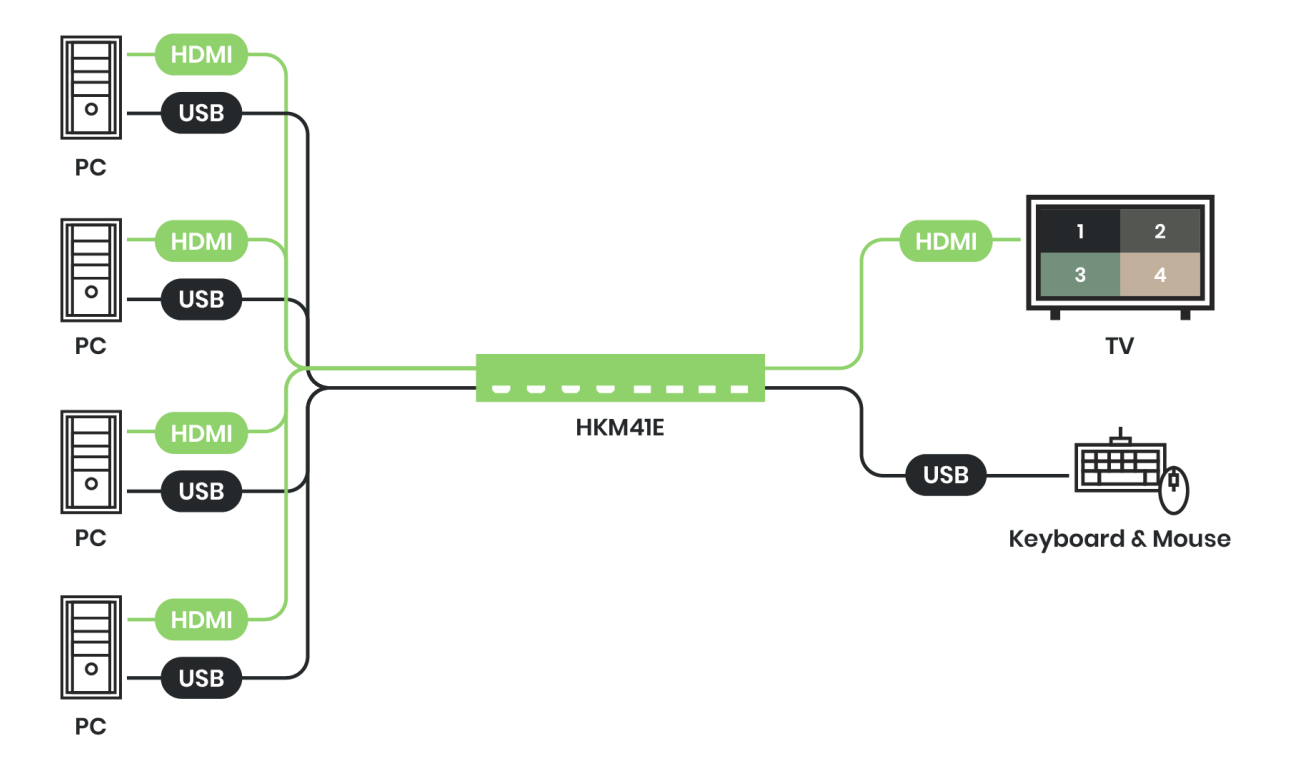

## **Panel view**

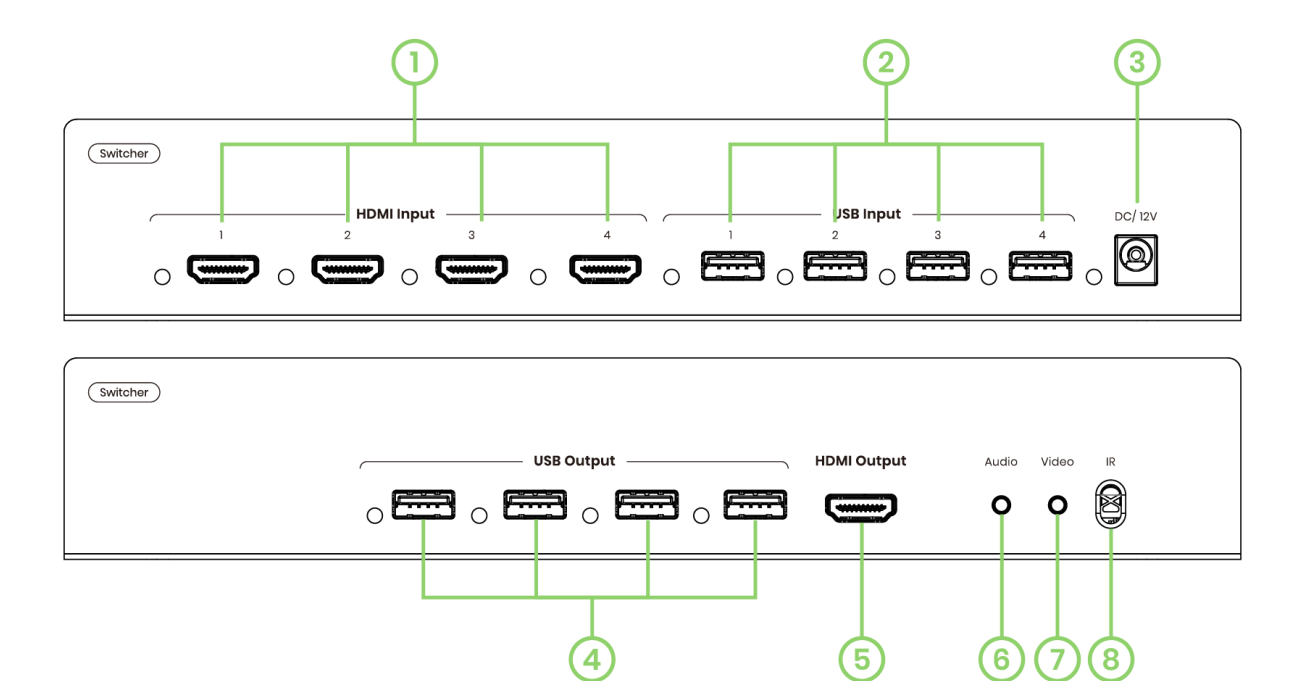

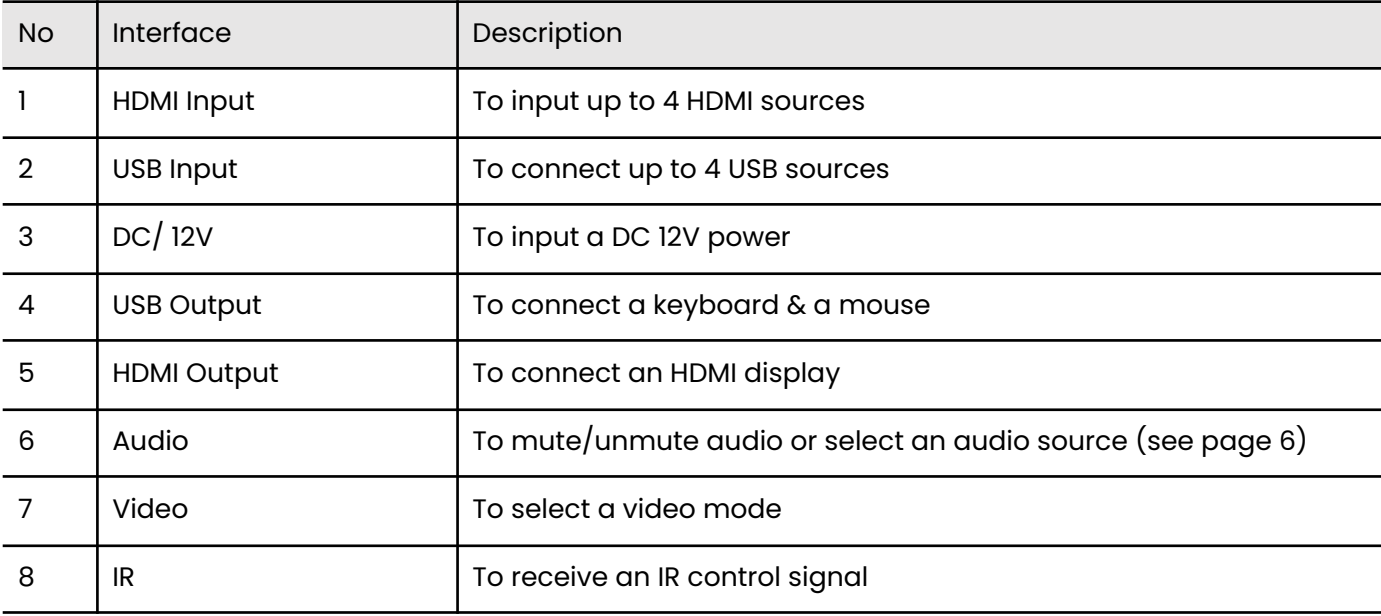

## **User Manual** HKM41E

#### **LED Indication**

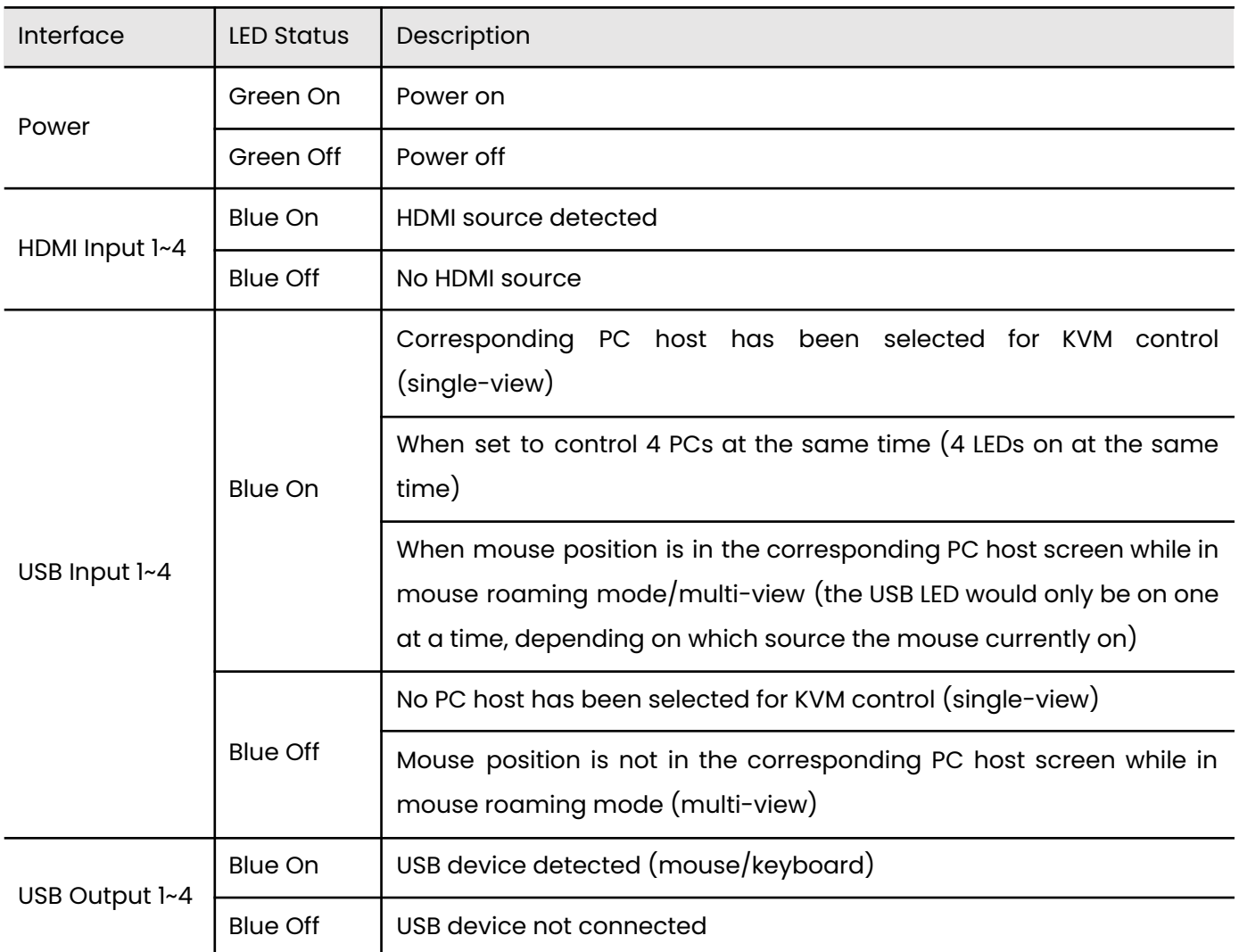

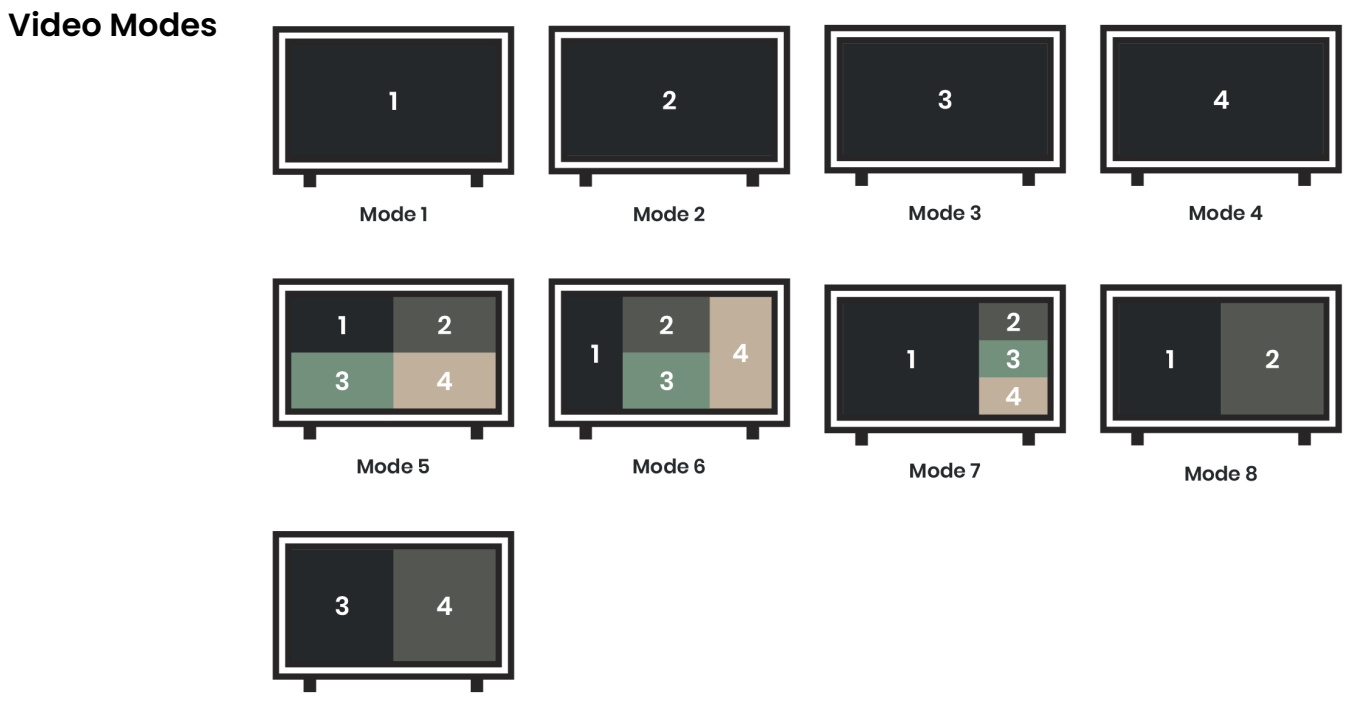

Mode 9

## **IR Controller**

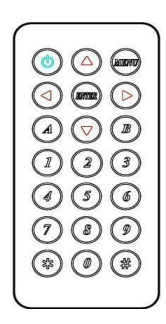

If you use the IR remote for the first time or just replace the battery, please set up the IR remote ID as 0 by pressing and Owhich will match the remote ID with that of HKM41E.

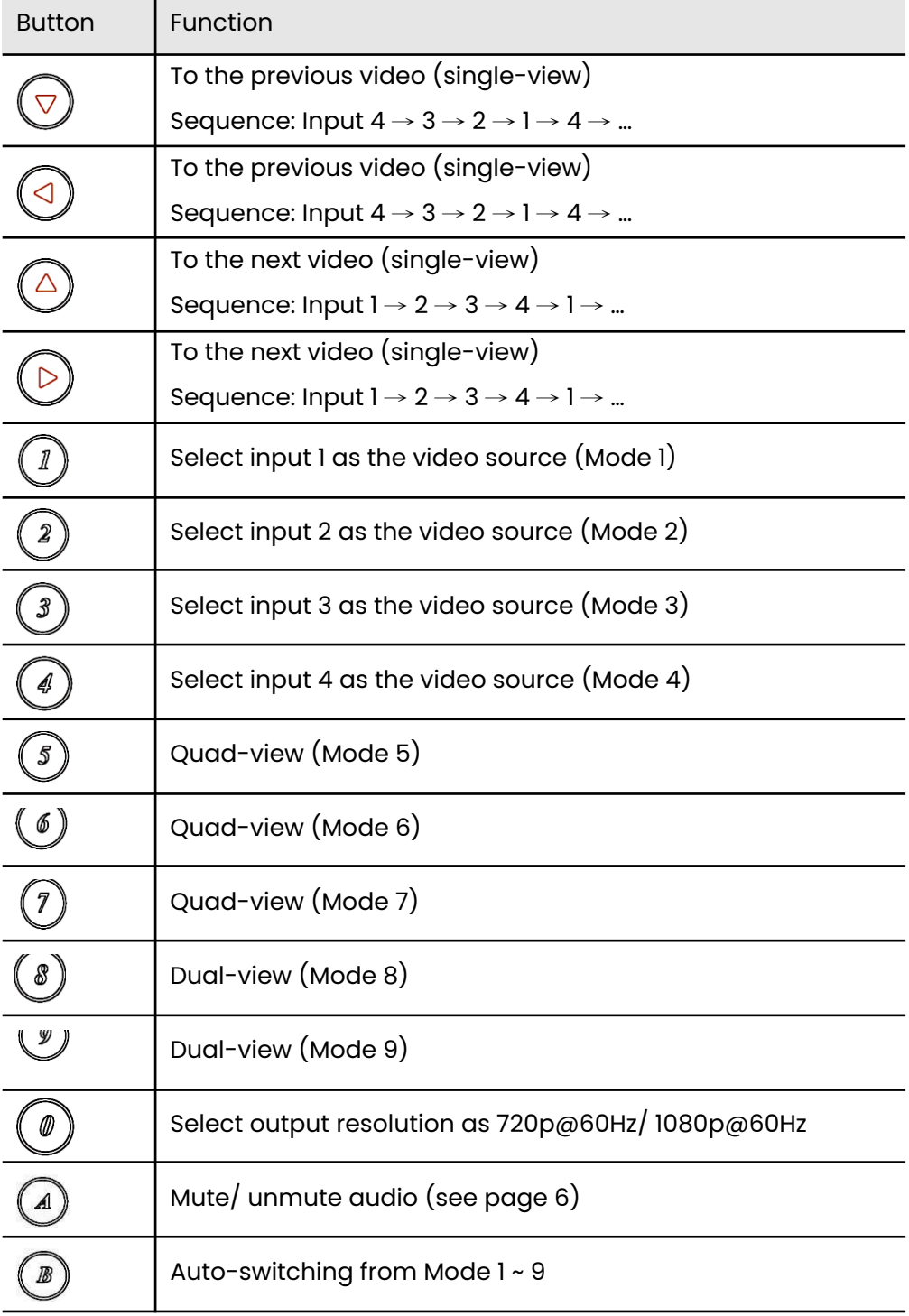

# **Keyboard Hot Key Switching**

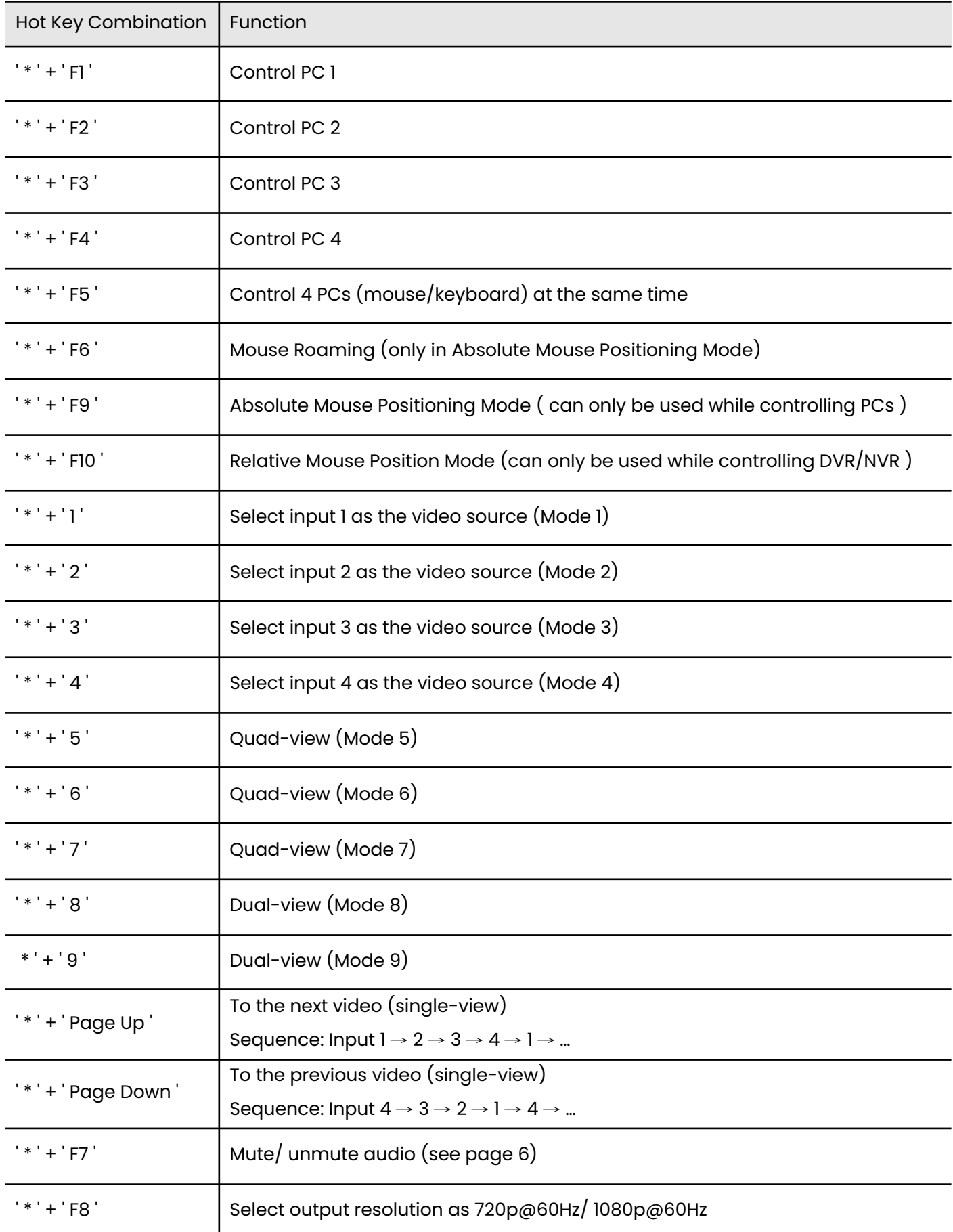

# **Mute/ unmute Audio**

By pressing  $\Box$  button, pressing the audio button on the front panel or '\*' +'F7' Hot Key, you can mute/ unmute/switch audio under video mode 1 ~ 9 as below.

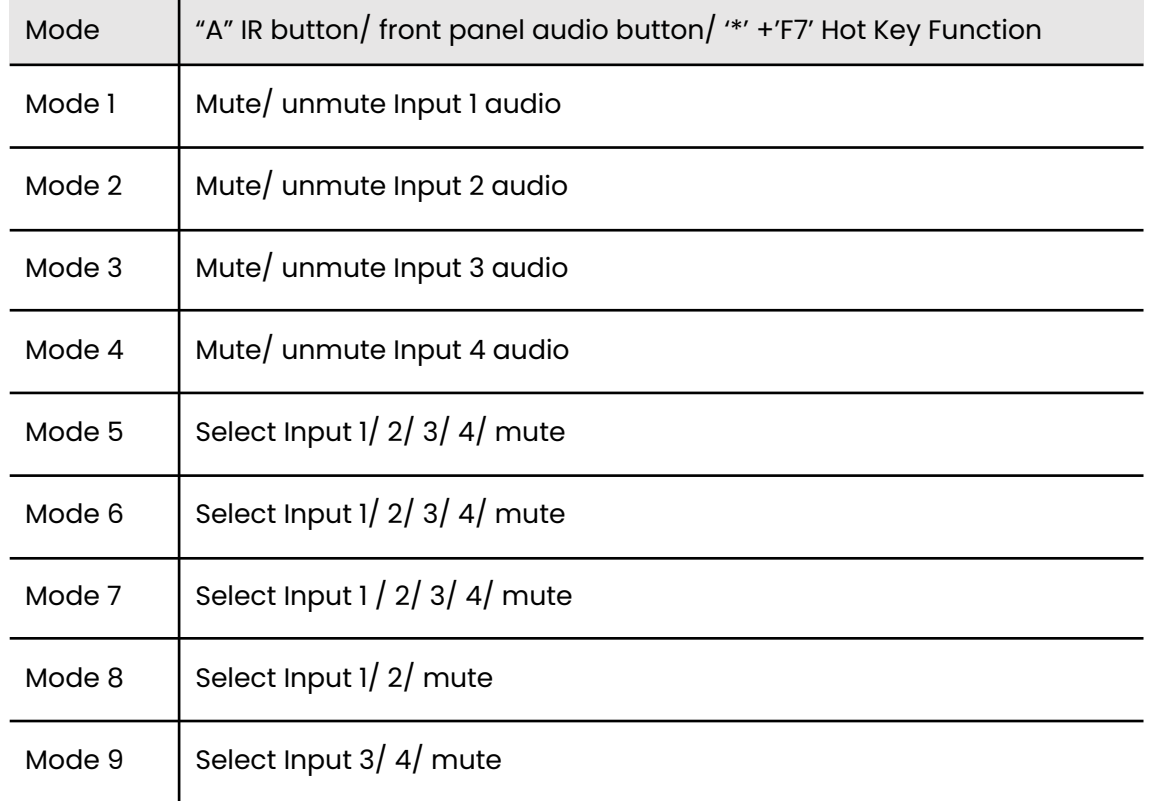

## **Caution**

- This product is designed for indoor applications. If it is desired for outdoor use, please install additional equipment for waterproof protection and surge protectors to prevent damages caused by lighting.
- Do not put anything on the power and system cables; place them where they cannot be stepped on. Please be sure there is nothing resting on any cables.
- Avoid using this product close to water places, or near high temperature devices such as radiators, stoves, etc.
- Shut down the power supply and unplugged all equipment immediately if:
	- o water or any kind of liquid has been spilled into the product;
	- o the product has been damaged by external force;
	- o the product does not operate normally as this manual indicates;
	- o Please contact us for further repair if above conditions happen.
- Using certified Premium HDMI cable to transfer high-resolution video is recommended.
- Seamless switching is supported only when switching between Mode 1 ~ 4.
- There is no constraint border when using mouse roaming function.
- When input video resolution is 800 x 600, output picture will be with black border on the left and right side of the screen.
- The sequence of the HDMI input should be matched along with the USB input (HDMI 1 corresponding with HDMI 1 source, etc.)
- While setting up HKM41E, please use the keyboard to get full access of all functions.
- When using DVR/NVRs as sources, must switch to Relative Mouse Position Mode, in this mode HKM41E doesn't support mouse roaming.
- When using PCs as sources , must switch to Absolute Mouse Position Mode in this mode HKM41E supports mouse roaming.
- The mouse roaming could not work under Relative Mouse Position Mode, so using DVR/NVR as sources could not active mouse roaming, but it can still be controlled by using keyboard hot keys.
- If HKM41E uses both PCs and NVR/DVRs as sources, the connected mouse/keyboard won't operate normally due to the restrictions of Absolute/Relative Mouse Position Modes.

## **What's in the Package**

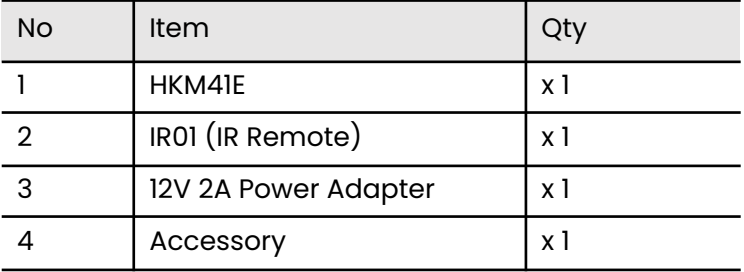

# **Specification**

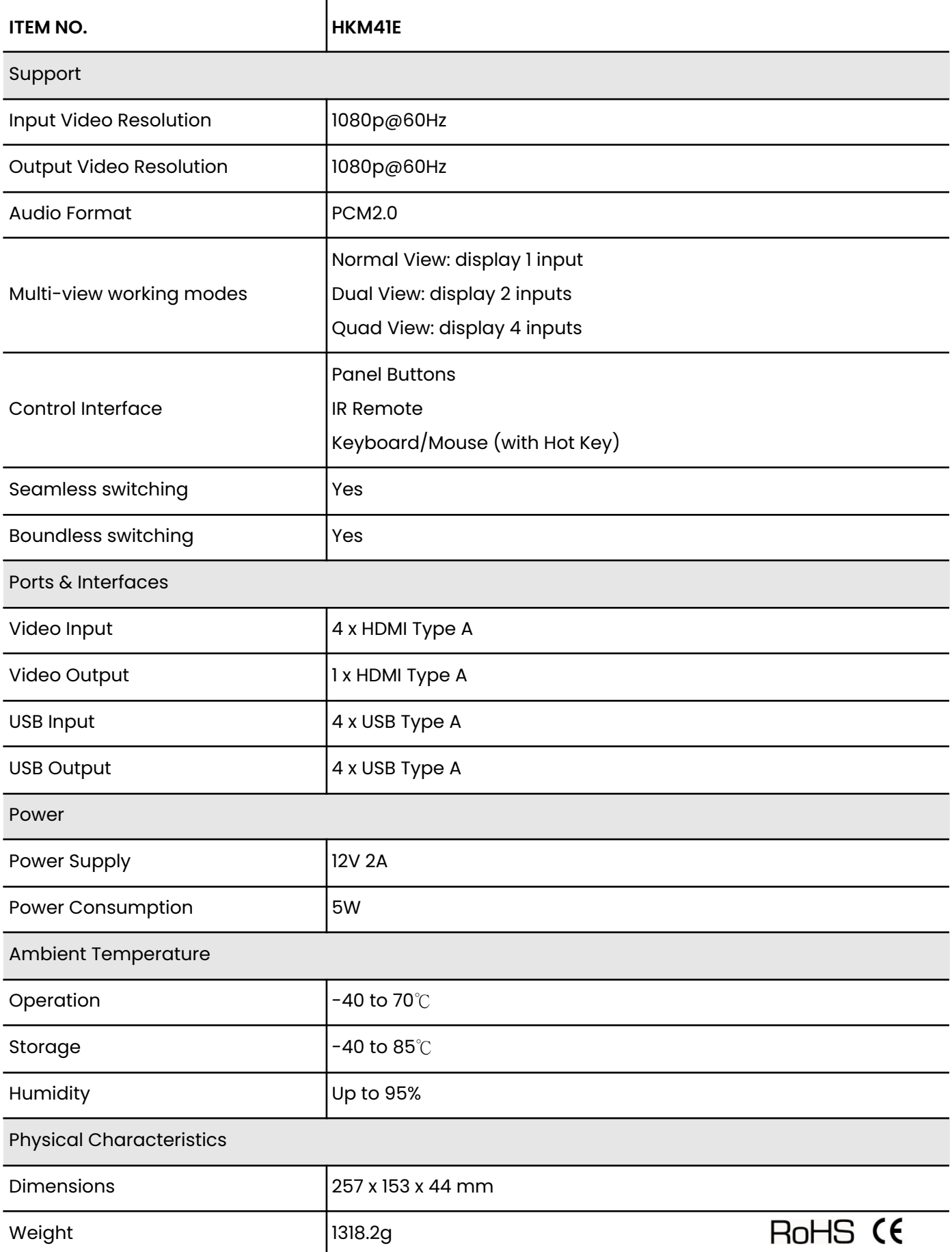

## **Installation Guide**

#### **Stand-alone**

Use rubber pads on the bottom of the products, preventing it from slippery.

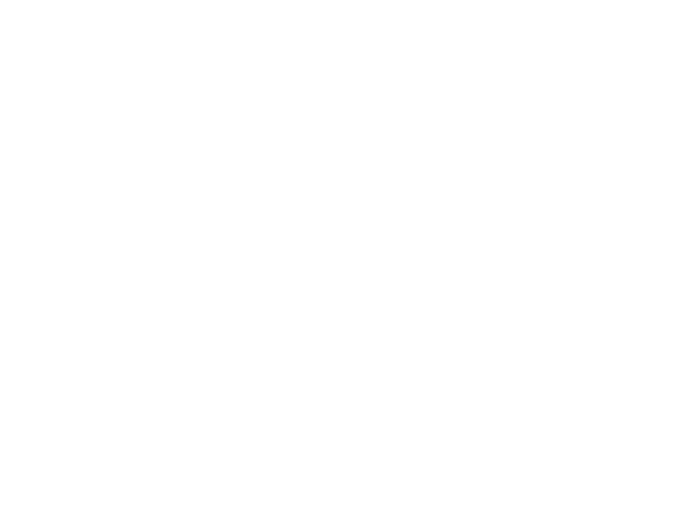

#### **Use in a Cabinet**

Fix angle irons on both sides of the products

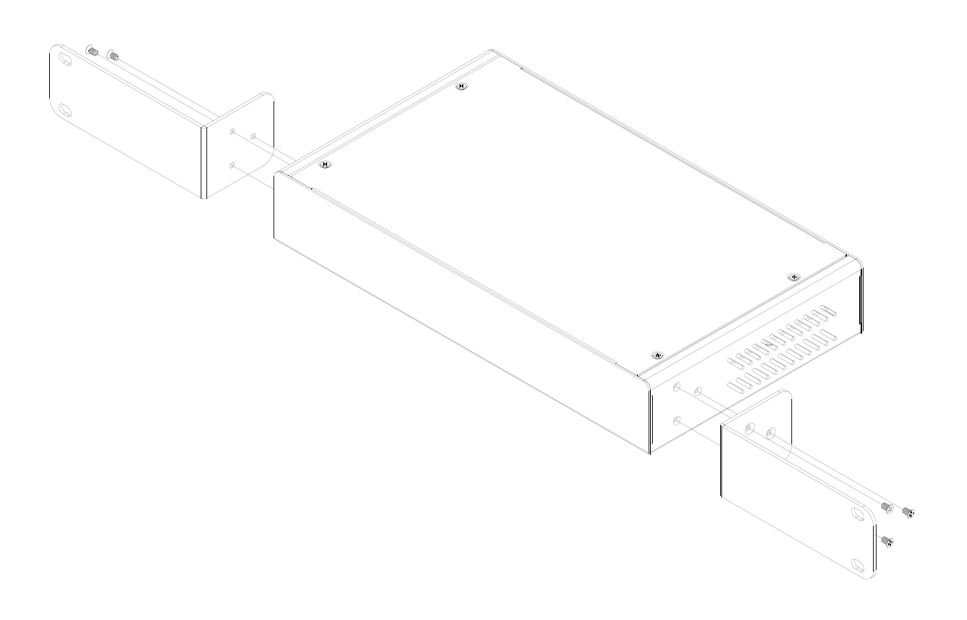

#### Fix in a cabinet

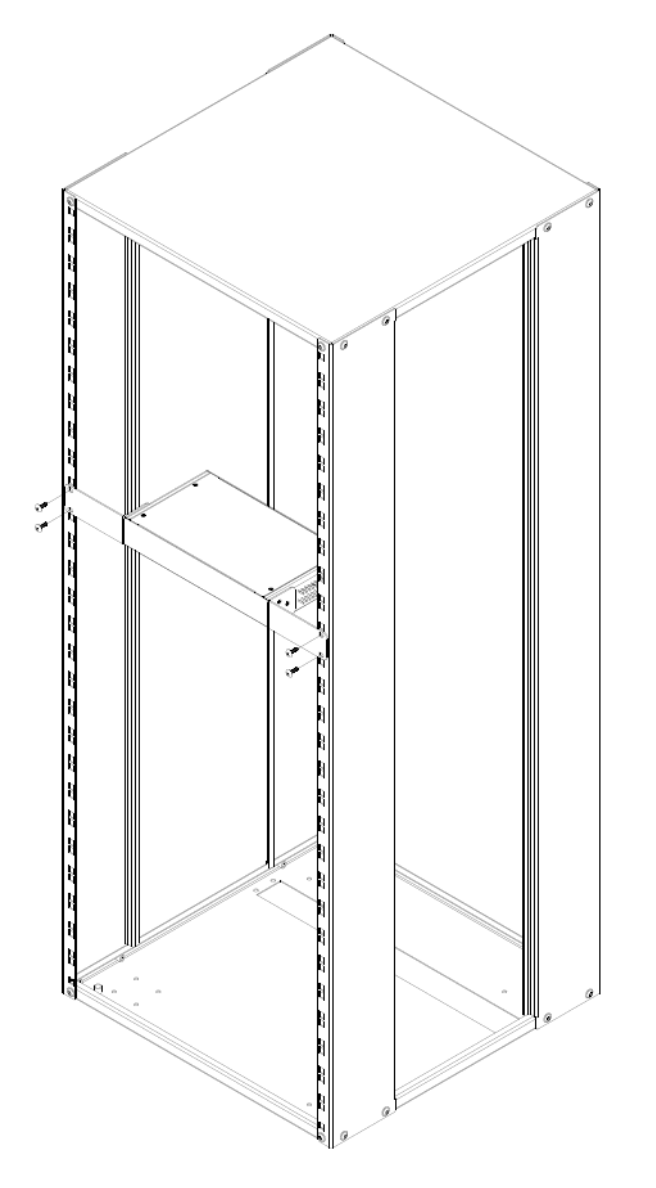